Programme de maîtrise <https://sg-autorepondeur.com/>

# **Chapitre 3** Automatisez vos envois grâce aux flux RSS

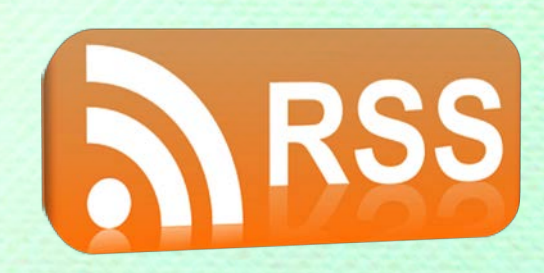

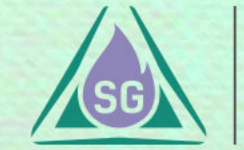

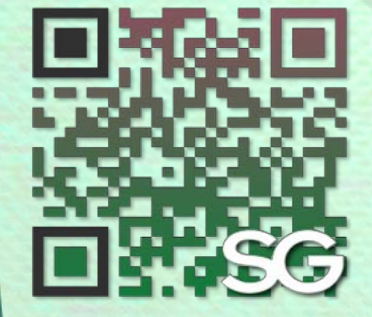

#### **QU'EST-CE QUE C'EST ?**

Un flux RSS est une ressource du WWW dont le contenu est produit automatiquement (sauf cas exceptionnels) en fonction des mises à jour d'un site web.

#### **QUE SONT LES FLUX RSS ?**

Les flux RSS sont des fichiers XML (fichiers textes) qui sont souvent utilisés par les sites d'actualités et les blogs pour présenter les titres des dernières informations consultables.

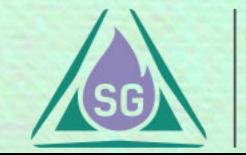

#### **QUELQUES EXEMPLES**

Consultez notre **[étude de cas](https://sg-autorepondeur.com/doc/formations.php?id=18)** pour trouver facilement l'url de votre flux RSS…

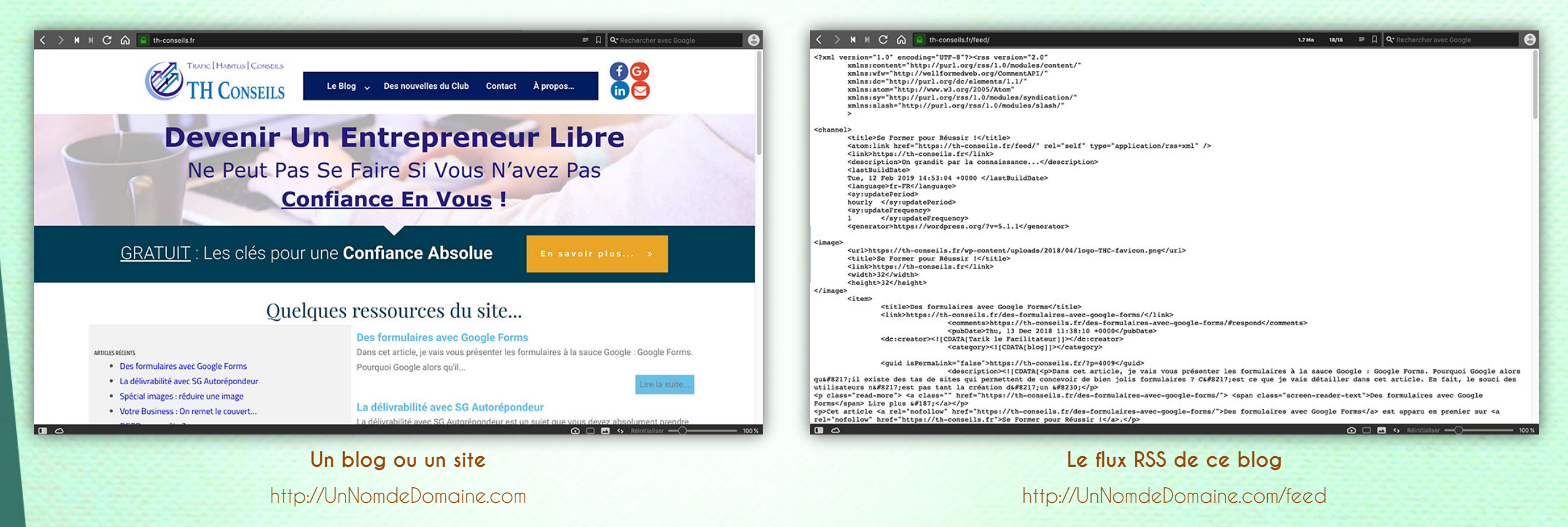

#### **Le flux RSS d'une catégorie de ce blog**

http://UnNomdeDomaine.com/categorie/feed

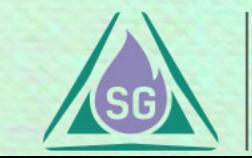

#### **QUELQUES EXEMPLES**

Consultez notre **[étude de cas](https://sg-autorepondeur.com/doc/formations.php?id=18)** pour trouver facilement l'url de votre flux RSS…

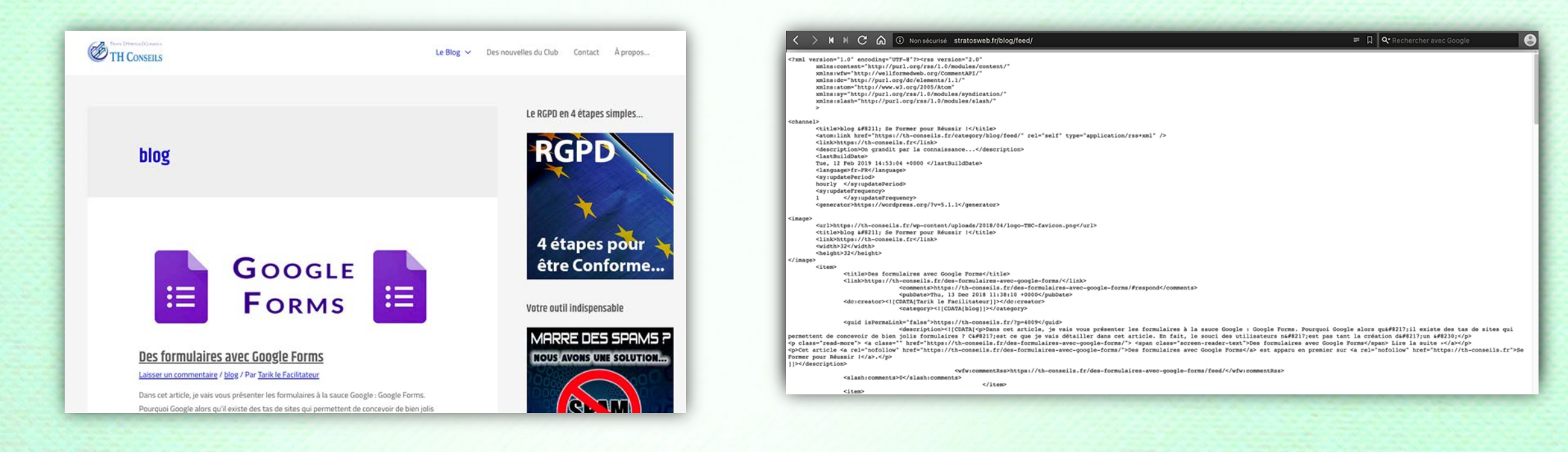

**Un blog ou un site** http://UnNomdeDomaine.com/blog/

#### **Le flux RSS de ce blog**

http://UnNomdeDomaine.com/blog/feed

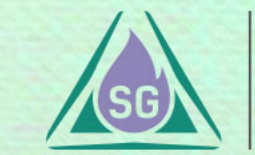

# Le gestion des flux RSS dans SG Autorépondeur

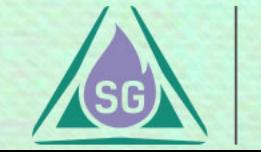

#### Création d'un flux RSS Programme de maîtrise

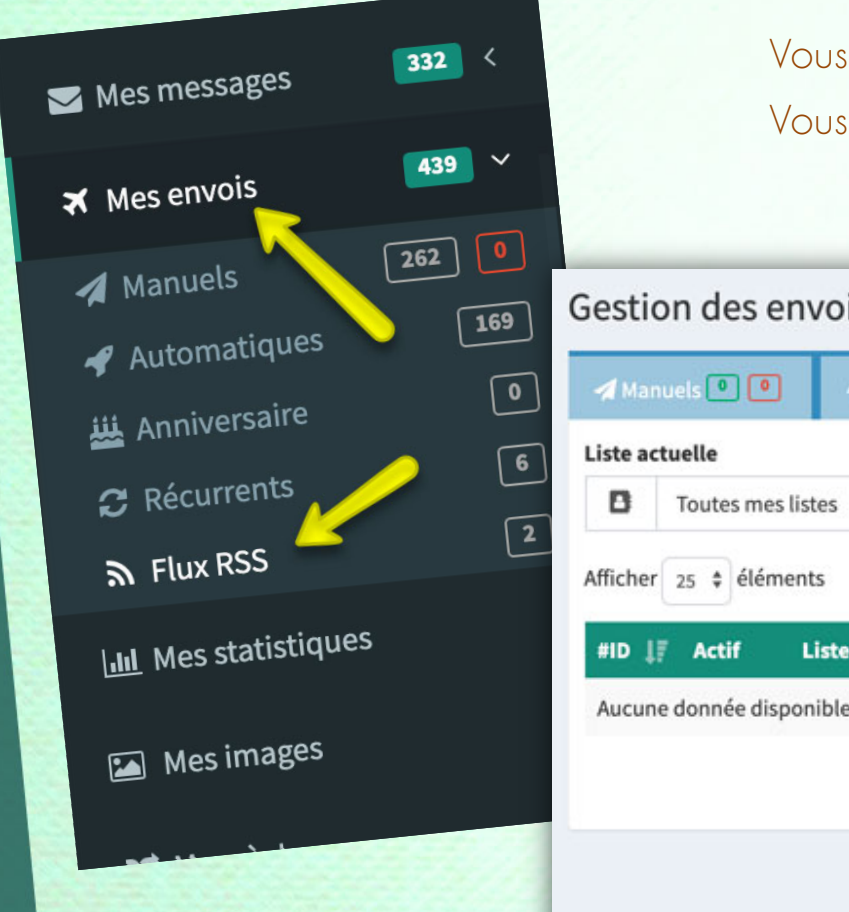

Vous voilà sur la page « **Gestion des envois** » directement sur l'onglet « **RSS** ». Vous pouvez créer un nouveau flux RSS en cliquant sur le bouton.

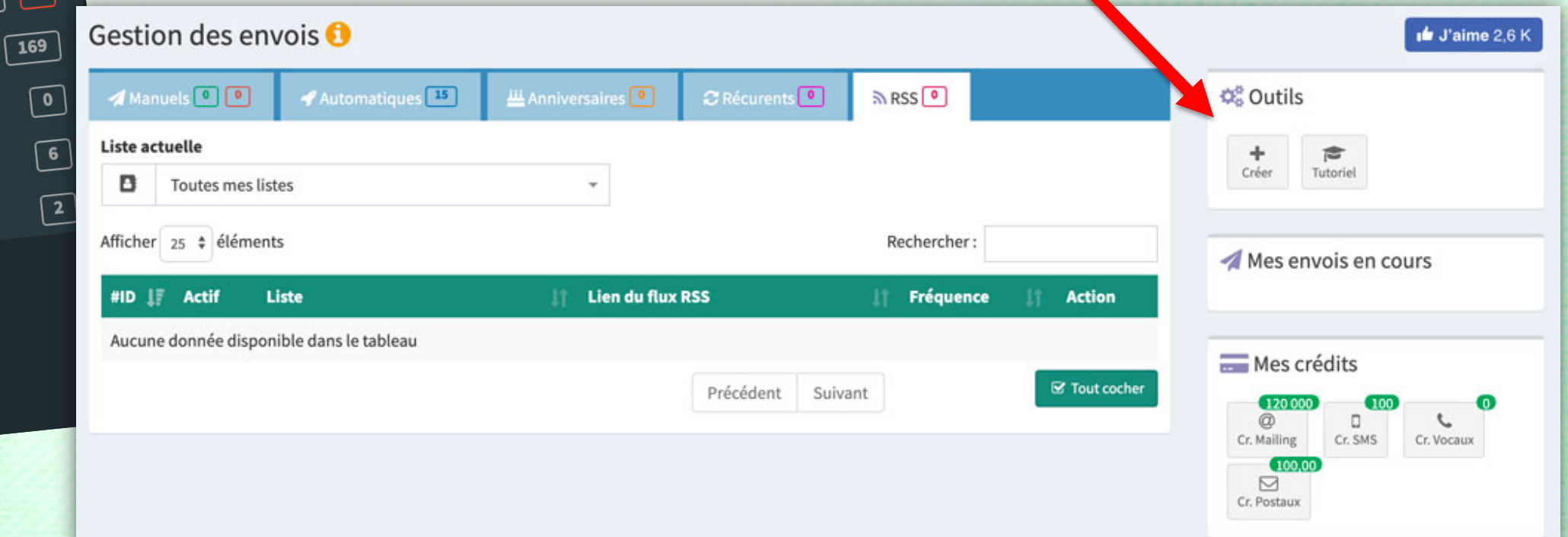

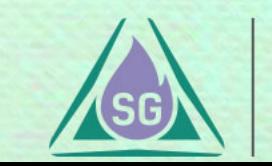

#### Création d'un flux RSS Programme de maîtrise

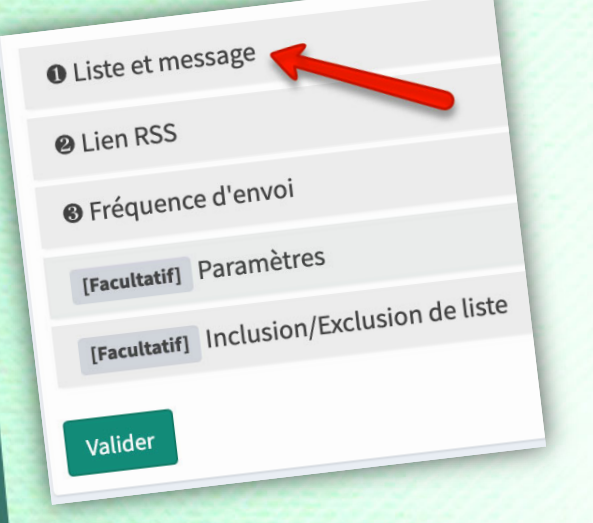

L'étape 1 permet l'accès à **l'éditeur** de l'email qui sera envoyé par votre flux RSS à votre liste.

Il est composé :

- D'un choix de liste
- D'un titre (le sujet de l'email)
- D'un contenu (avec des balises à ne pas modifier)

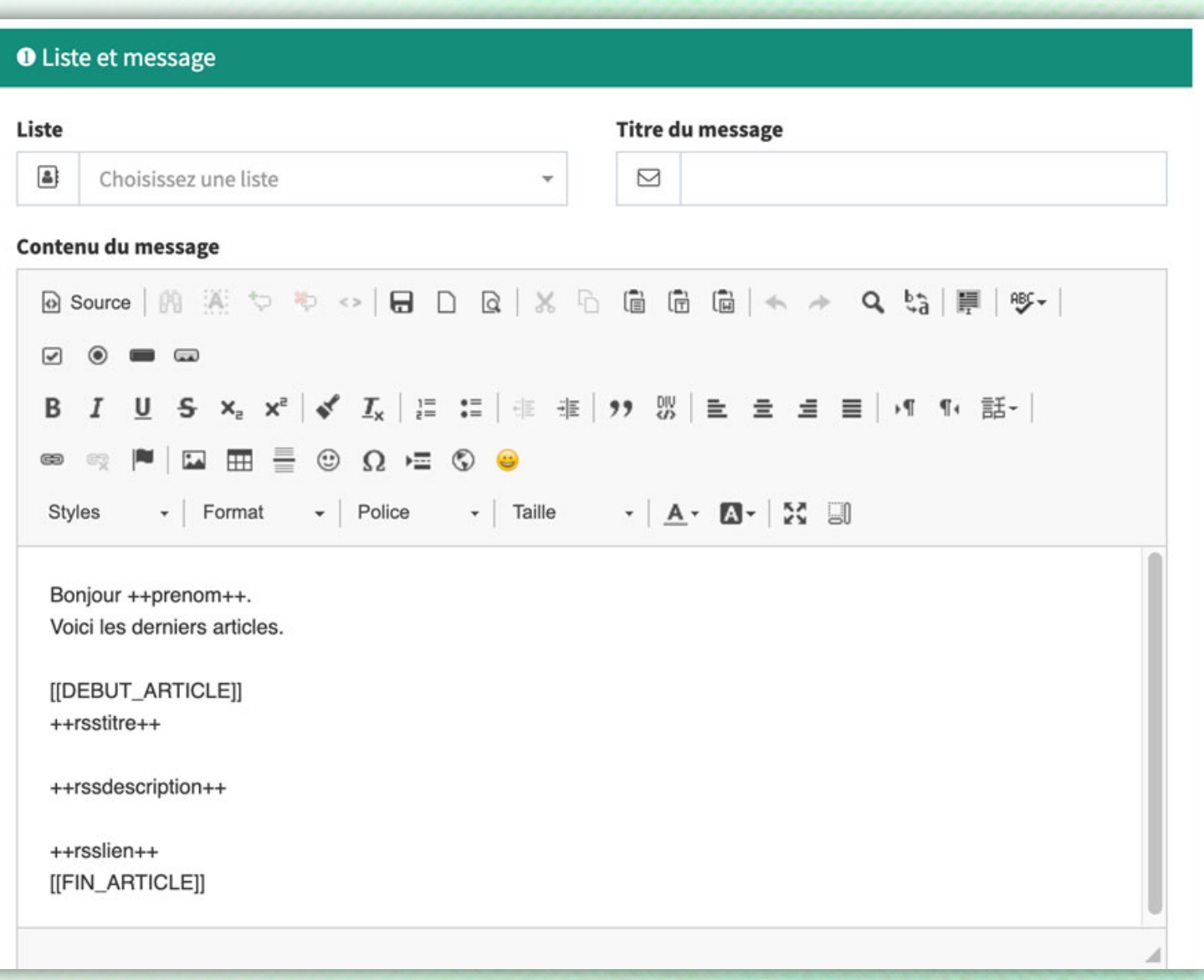

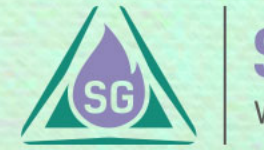

### CRÉATION D'UN FLUX RSS Programme de maîtrise

O Liste et message

[Facu

[Fac

### Choisissez combien d'articles votre flux RSS doit envoyer.

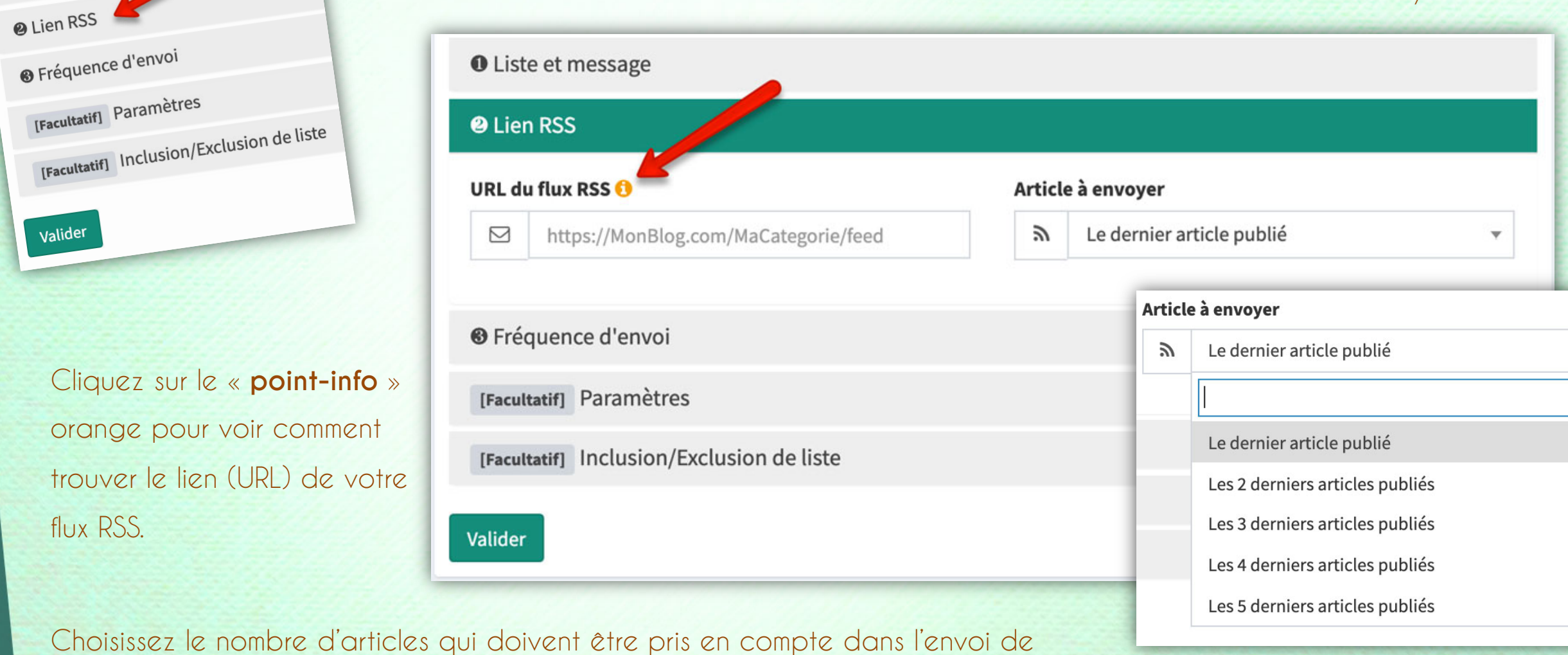

l'email du flux RSS.

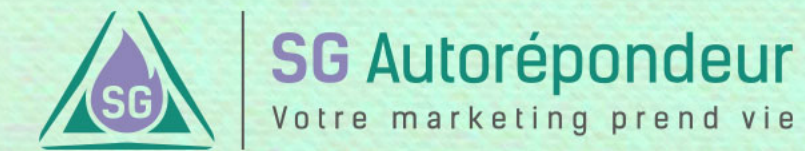

### CRÉATION D'UN FLUX RSS Programme de maîtrise

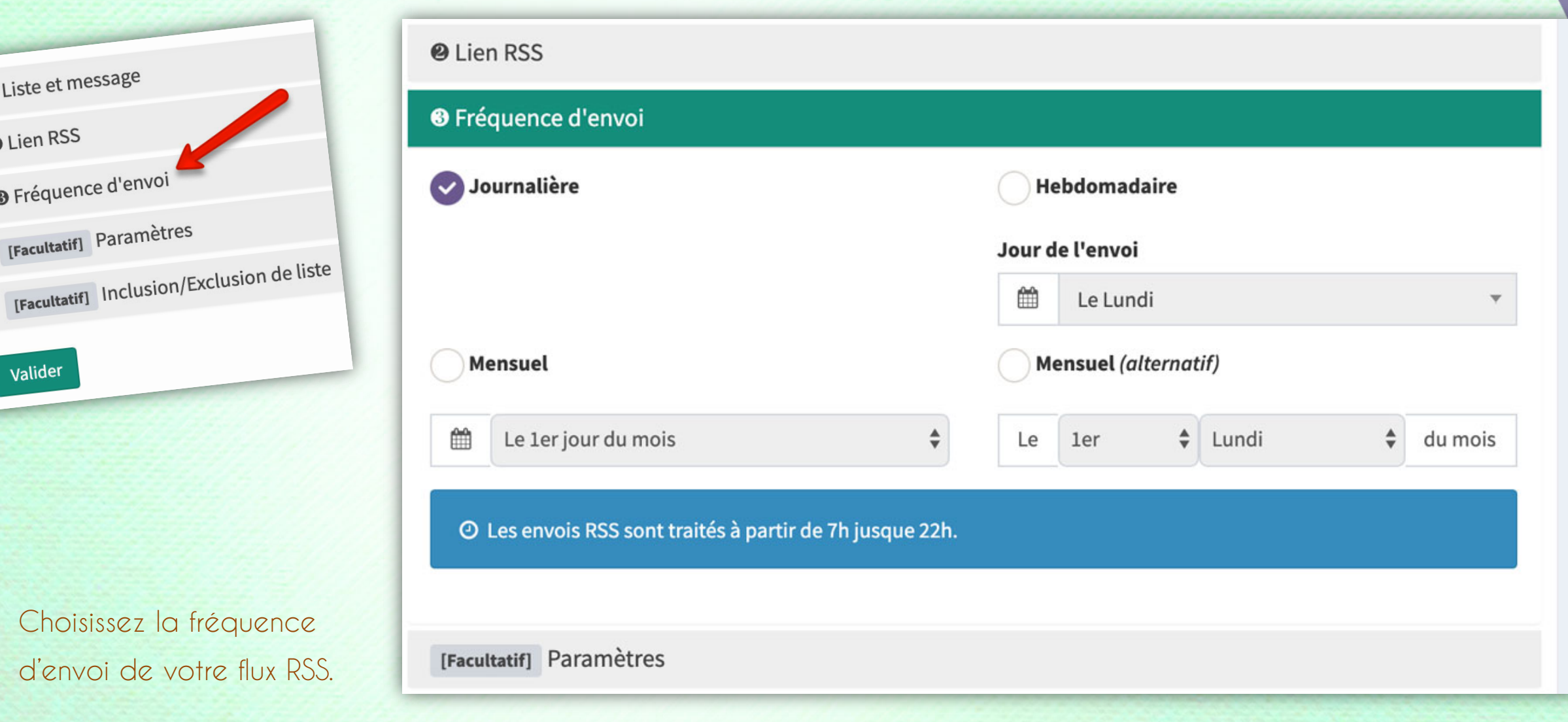

**Les paramètres suivants, facultatifs sont les mêmes que pour n'importe quel envoi.**

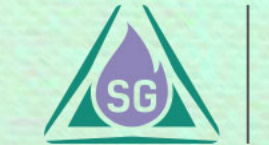

#### CRÉATION D'UN FLUX RSS Programme de maîtrise

Il ne vous reste plus qu'à sauvegarder (valider) et votre flux RSS sera immédiatement opérationnel.

Valider

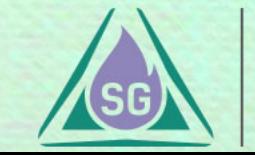

## Le cas WordPress

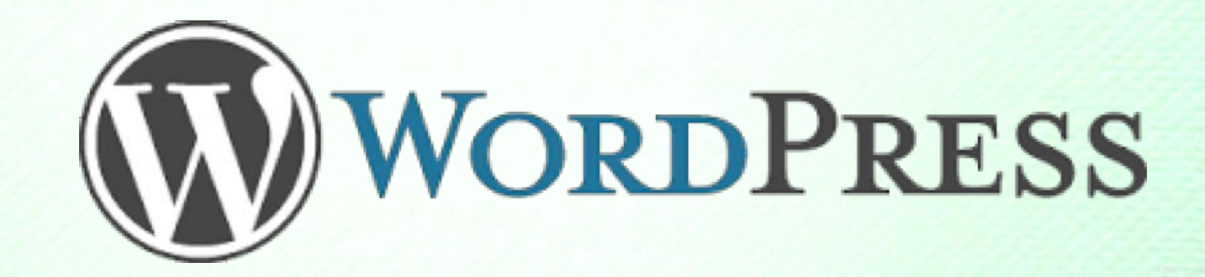

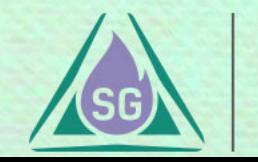

#### Création d'un flux RSS Programme de maîtrise

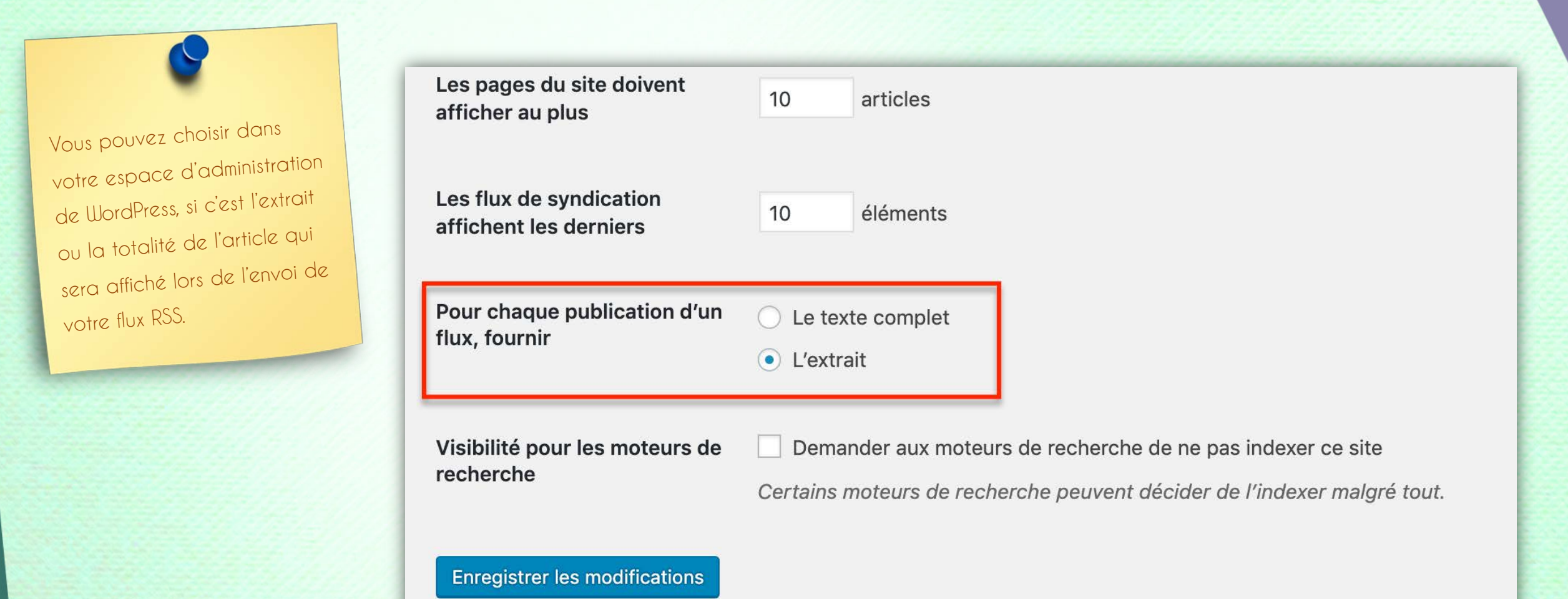

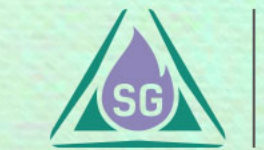

*Merci !*

**SG** 

**SG Autorépondeur** Votre marketing prend vie

## Passez au chapitre suivant svp...

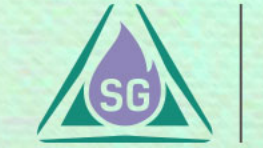

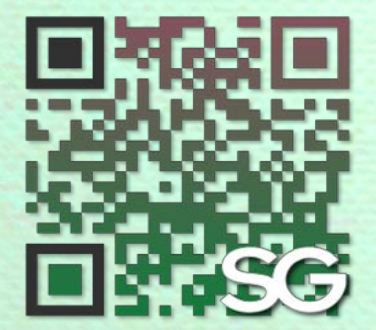